# 15123:

# Effective Programming in C and Unix

With Hunter Pitelka

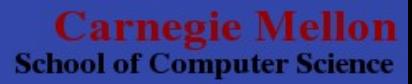

#### The

# Computing at Carnegie Mellon you wish they taught

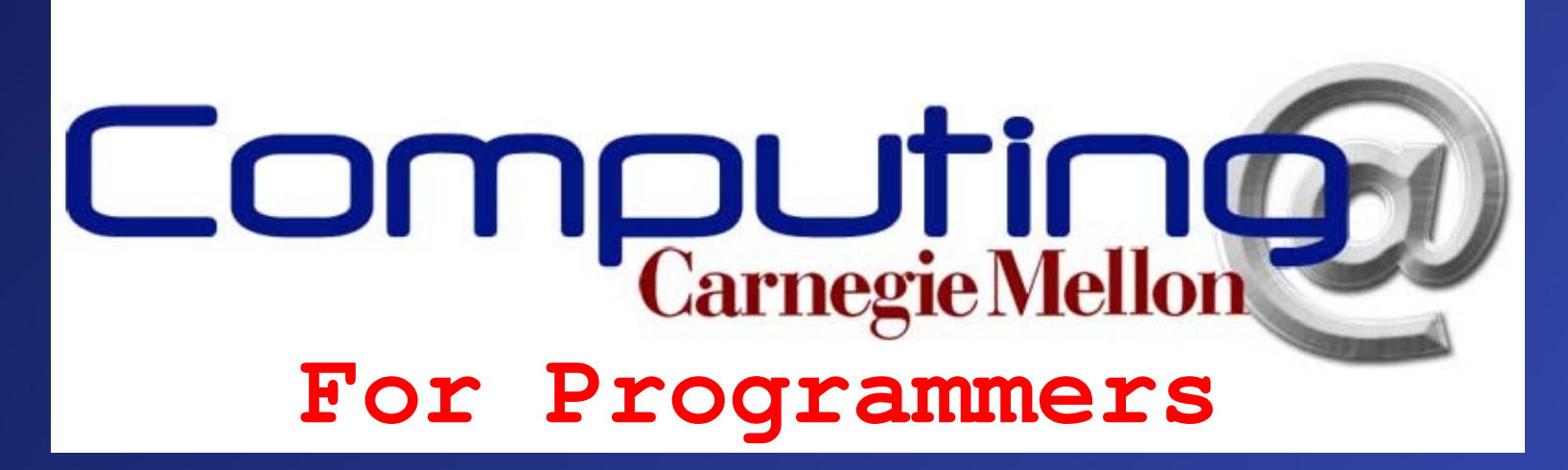

Recitation 1 Wednesday August 27th, 2008

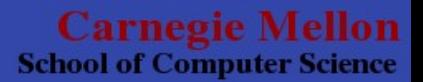

## Outline

- Who am I?
- Who are you?
- Who is Unix?
- Who is Andrew?

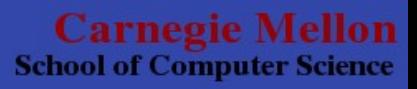

#### Who am I?

- Hunter Pitelka
- Sophomore Computer Science
- hpitelka@andrew.cmu.edu
- Member of the Greg Kesden Fan Club

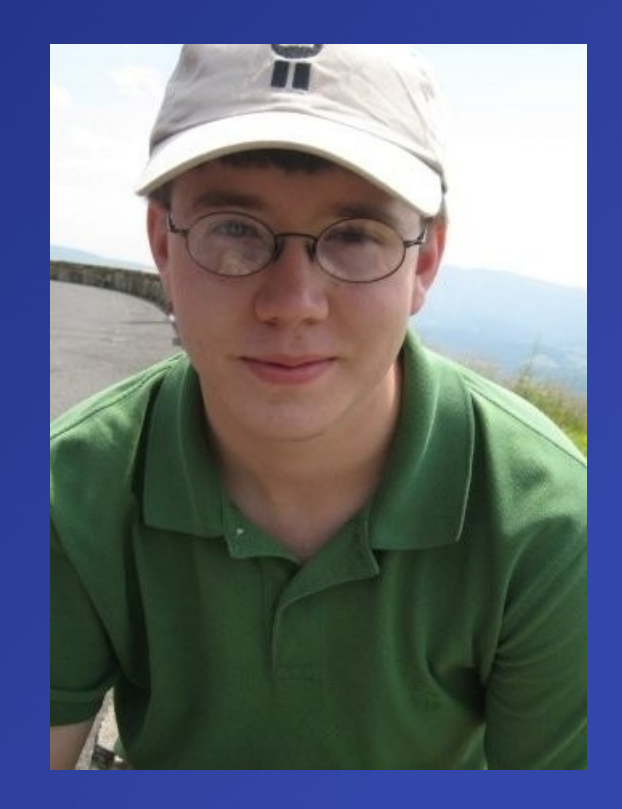

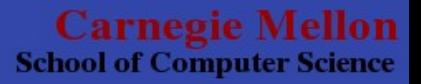

#### Who are You?

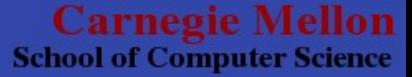

#### Introduction to Unix

• Unix is " a computer operating system originally developed in 1969 by a group of AT&T employees at Bell Labs, including Ken Thompson, Dennis Ritchie, and Douglas McIlroy."

– The source of all that is perfect: Wikipedia

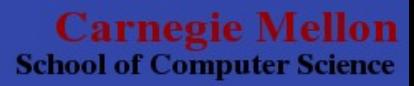

## So, what is Unix really?

- A family of operating systems that is targeted more towards server applications and developers that has an emphasis on security.
- We are actually using a slightly modified version of Fedora Linux:

 $[19:51]$ hpitelka@unix33:~\$ cat /etc/redhat-release Fedora Core release 3 (Heidelberg)

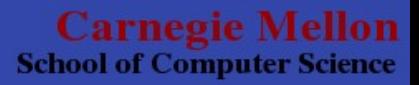

#### But what do you need to know?

- For now: The basics:
	- Logging into and out of a system
	- Unix file system structure
	- Basic Commands
	- Customizing your shell to make it workable

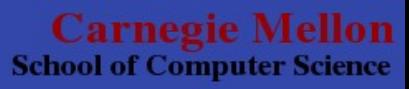

#### Basic Commands

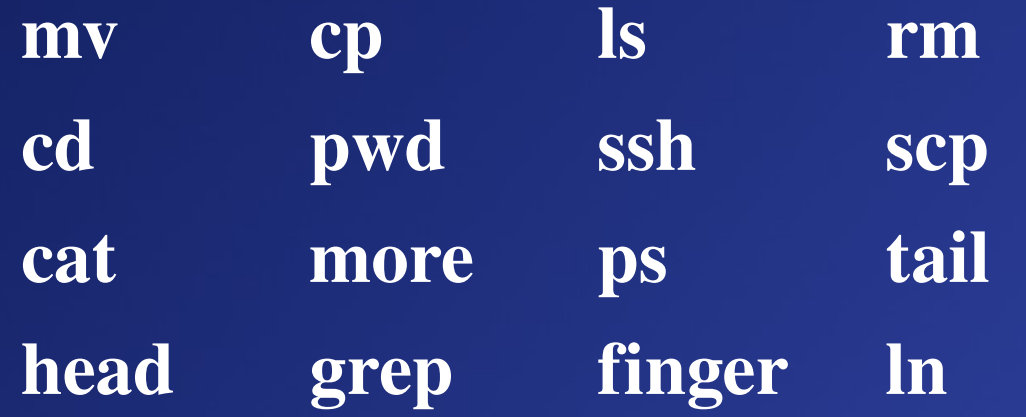

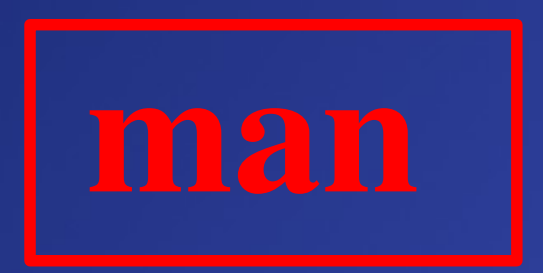

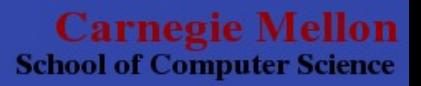

#### What is a Shell?

"A shell is a piece of software that provides an interface for users."

The source of all perfect knowledge, Wikipedia

There are different shells you can choose from. By default *unix.andrew.cmu.edu* is a C-Shell.

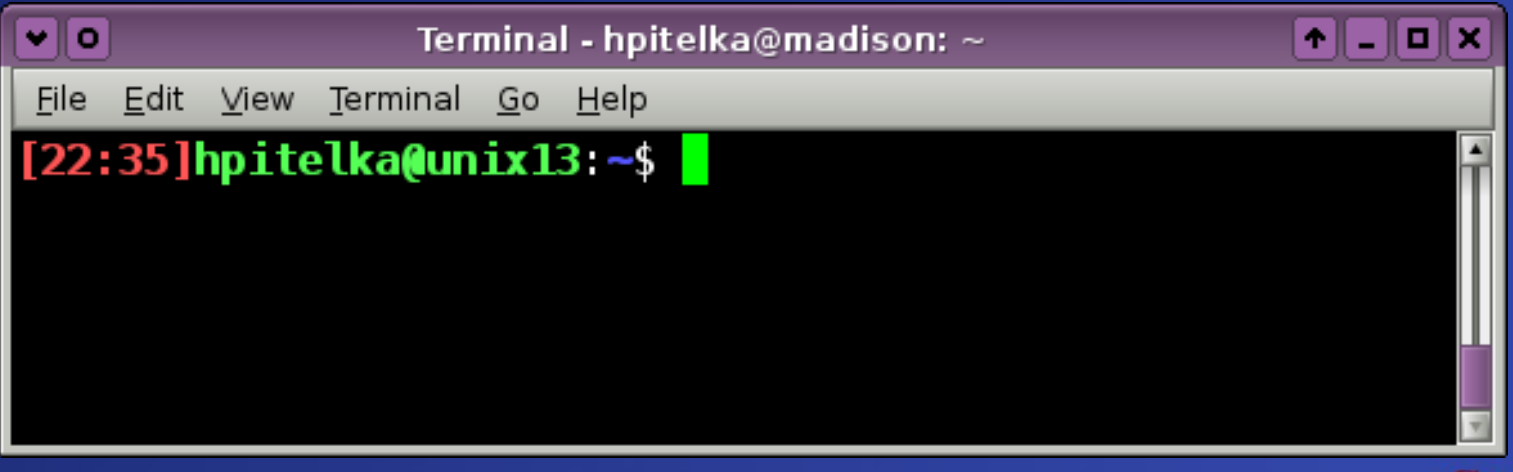

**Carnegie Me School of Computer Science** 

#### The reason you came to class today

- vi: the best and only command-line text editor in \*nix systems. (pronounced veye)
- The things you need to know:
	- Vi is mode based, the important ones are command mode and edit mode.
	- [esc] leaves the current mode (you might have to hit it a few times).
	- [ : ] enters command mode
	- [i] enters edit mode (one of many ways to get there)

Carneoie Me **School of Computer Science** 

#### More vi (get it? haha)

- Important commands from command mode:
	- $-$  :q  $\leq$  quit (does not save, but won't let you quit if there are changes)
	- :q! < quit and ignore changes
	- :w [filename] < write changes
	- :d [# of lines] < delete 1 or more lines starting from the cursor

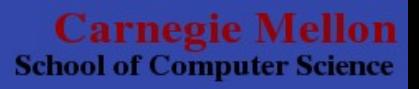

#### Who is Andrew?

- Andrew is CMU's computer network, named after Andrew Carnegie and Andrew Mellon.
- We care about the AFS (Andrew File System)!
	- "The Andrew File System (AFS) is a distributed networked file system which uses a set of trusted servers to present a homogeneous, location-transparent file name space to all the client workstations."

– Wikipedia...duh.

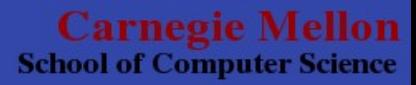

#### What you need to know about AFS

- /afs/andrew.cmu.edu/
	- $-$  usr<sup>\*</sup>/
	- course/
- File Permissions:
	- the fs command

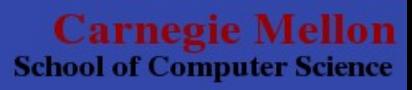

## The *fs* command

- View permissions:
	- fs la [directory name]
- Set permissions:
	- fs sa [directory] [userID] [rights]

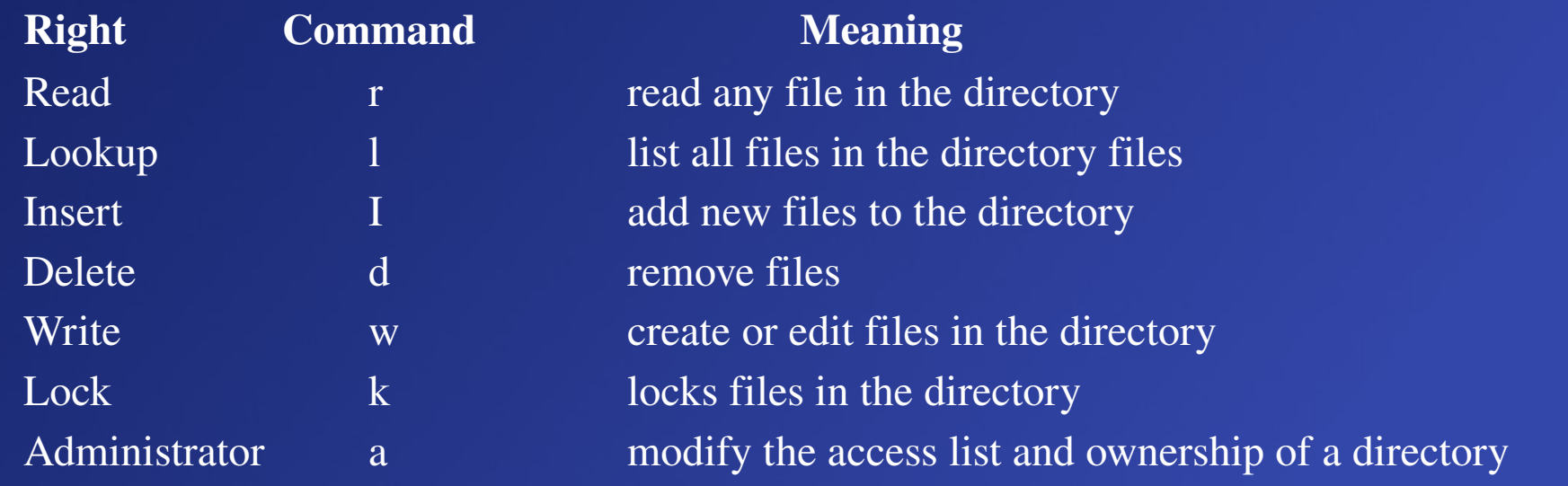

**Carnegie Me School of Computer Science** 

#### Extra Reading?

#### There are many documents on AFS on the internet that can teach you way more than I can.

- http://www.cmu.edu/c-cm/networking/unix-protection.htm
- http://www.fnal.gov/docs/UNIX/unix\_at\_fermilab/htmldoc/r ev1997/uatf-49.html
- http://www.openafs.org/pages/doc/UserGuide/auusg011.htm

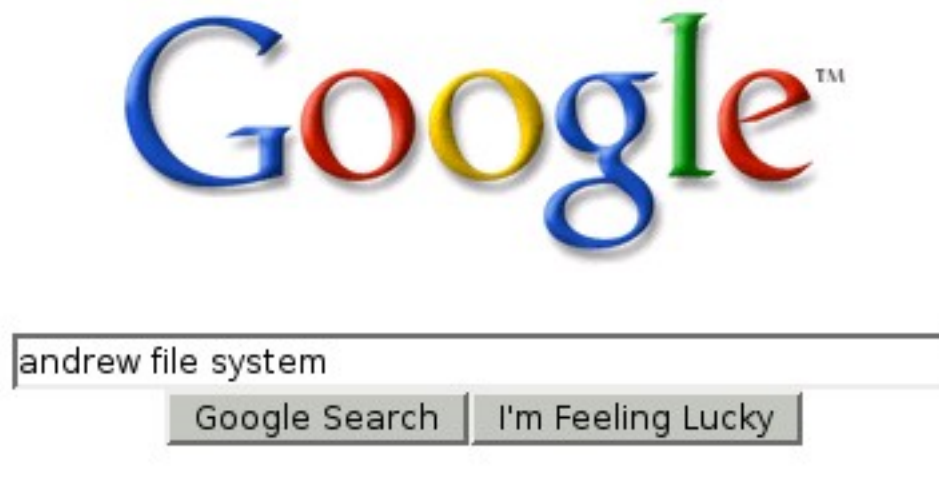

**School of Computer Science** 

## Insider Tips

- 15-123 is easy, Kesden is not.
	- But he is also the best 123 teacher, be glad you got him!
- Use Google!
- It might be scary to phone Kesden, but seriously, do it!
	- Heck, call me if you want to!
- We can't say it enough: We're here to help!

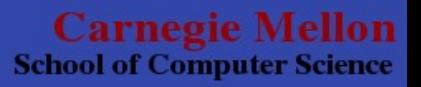

#### Questions?

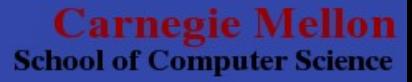

## Thanks for coming!

- Recitations: every Wednesday, 2:30-3:30 & 3:304:30
- Attendance will not be taken
- I'll be covering different things from Lecture as well as tips for the Lab Assignments.

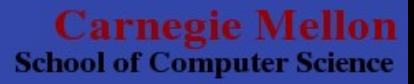